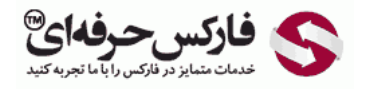

## افزایش انتقال وجه یا سقف خرید در وب مانی

## انتقال وجه و خرید با اس ام اس

\*\*\*\*\*

خرید با اس ام اس یا SMS Purchase امکانی است برای انتقال وجه یا خرید وب مانی که نیاز به ورود به حساب وب مانی از طریق اینترنت WebPro یا کيپر کلاسيک در ویندوز یا WinPro ندارد و از طریق پيامک می توانيد خرید یا انتقال وجه انجام دهيد .این امکان به صورت پيشفرض فعال نيست و لازم است خرید پيامکی وب مانی را خودتان فعال کنيد .در این آموزش مراحل فعال سازی purchase sms و افزایش سقف خرید در وب مانی و انتقال وجه را مطالعه خواهيد کرد.

خرید اس ام اسی وب مانی از قسمت ليست اعتماد یا List Trust در [سایت وب مانی سکوریتی](http://security.wmtransfer.com/asp/trustlistmerch.asp) به آدرس زیر فعال می شود.

security.wmtransfer.com/asp/trustlistmerch.asp

.<br>به آدرس داده شده بروید. اگر در حساب وب مانی خود لوگین نشده اید، مانند تصویر زیر از شما خواسته می شود به حساب وب مانی کلاسیک خود وارد شوید. لازم است [برنامه کيپر کلاسيک](http://pforex.com/fa/forex-tutorials/e-money/%D9%86%D8%B5%D8%A8-%D9%88%D8%A8-%D9%85%D8%A7%D9%86%DB%8C-%DA%A9%DB%8C%D9%BE%D8%B1-%DA%A9%D9%84%D8%A7%D8%B3%DB%8C%DA%A9/) روی ویندوز شما باز باشد و در حالت آنلاین قرار گرفته باشد. در این زمان، روی دکمه ورود یا Enter در شماره 1 کليک کنيد تا کد تصویری نشان داده شده در شماره 2 را در پنجره کيپر کلاسيک وارد کنيد.

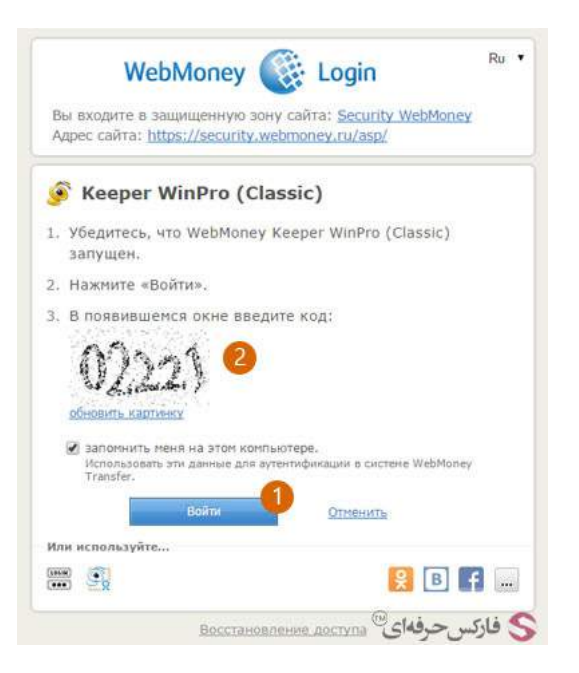

.<br>چند لحظه پس از کليک شما، پنجره جديدی در وب مانی کيپر کلاسيک باز می شود که شفاف بودن، پشت آن نيز اندکی پيداست! در کادر شماره 1 وریفيکيشن کد

یا عدد داخل تصویر که در شکل بالا در شماره 2 نشان داده شده بود را وارد کنيد .و سپس روی دکمه Yes در پایين این پنجره در شماره 2 کليک کنيد.

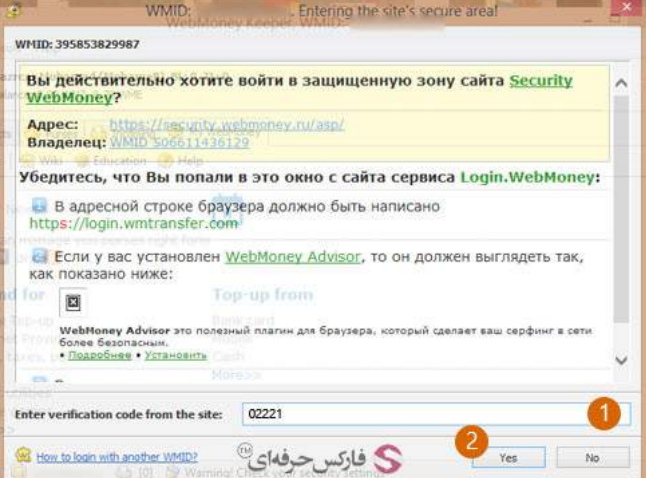

در مرورگر اینترنت خود به صفحه ای مطابق تصویر زیر منتقل می شوید که قسمت SMS-Purchase limits وب مانی است که در شماره 1 به آن اشاره شده است. در قسمت کيف پول های پرداخت اس ام اس که در شماره 2 نشان داده شده است، ليست کيف پول ها و [محدودیت](http://pforex.com/fa/forex-tutorials/e-money/%D8%A2%D9%85%D9%88%D8%B2%D8%B4-%D8%AA%D8%B5%D9%88%DB%8C%D8%B1%DB%8C-%D8%B3%D8%A7%D8%AE%D8%AA-%DA%A9%DB%8C%D9%81-%D9%BE%D9%88%D9%84-%D9%88%D8%A8%D9%85%D8%A7%D9%86%DB%8C/) خرید هریک قرار دارد. چنانچه قبلا خرید اس ام اسبی را فعال نکرده باشيد، توضيحاتی مانند تصویر زیر نمایش داده می شود. برای فعال کردن خرید پيامکی روی لينک Enable که در شماره 3 نشان داده شده است کليک کنيد.

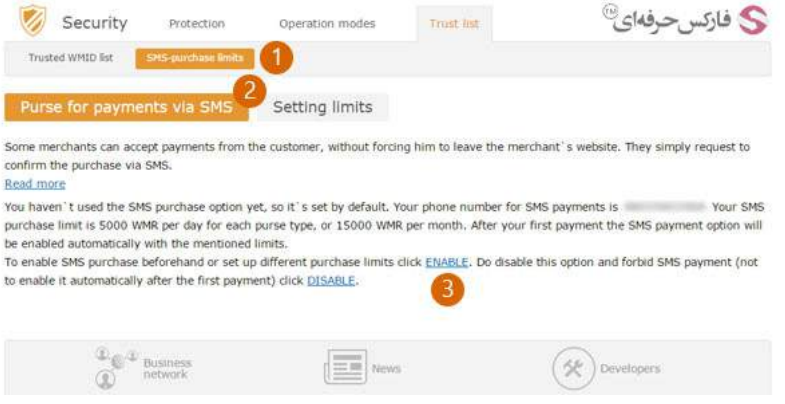

صفحه مرورگر شما مجددا بارگذاری می شود. در توضيحاتی که در این صفحه نوشته است٬ پيغام فعال شدن انتقال وجه اس ام اسی وب مانی در شماره 1 نمایش داده شده است.

در خرید اس ام اسی وب مانی٬ تبدیل ارز اتوماتيک یا Exchange Currency Automatic فعال است. در این حالت چنانچه کيف پول مورد استفاده شما موجودی کافی نداشته باشد، وب مانی به صورت اتوماتيک از ديگر پول های شما ارز مورد نياز را تبديل و پرداخت می کند. اگر می خواهيد اين آپشن که به صورت پيشفرض فعال شده است را غيرفعال کنيد٬ روی لينک option the Disable در شماره 2 کليک کنيد.

## ویرایش و افزایش سقف خرید وب مانی

برای ویرایش و افزایش سقف خرید وب مانی روی تصویر مربوط به کيف پول خود در شماره 3 کليک کنيد.

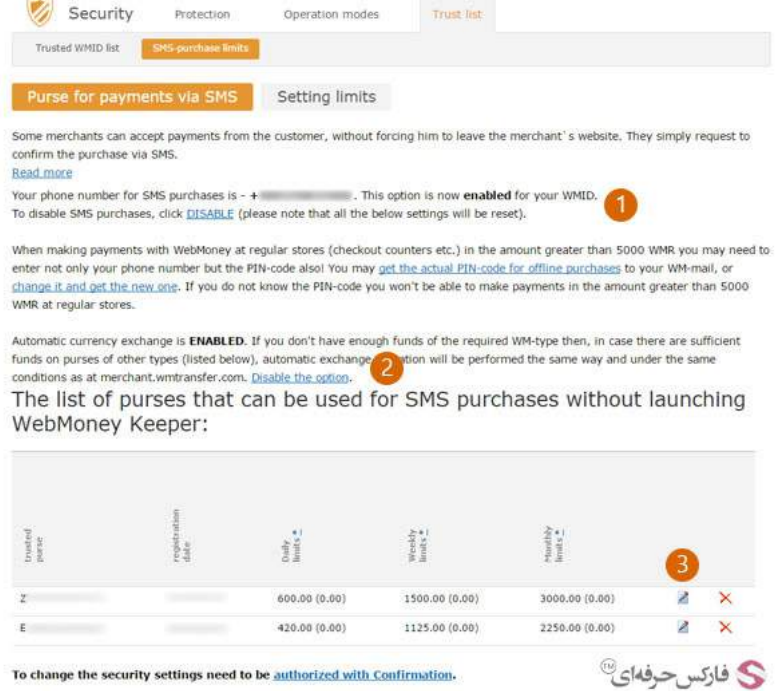

صفحه تنظيم محدوديت ها یا Setting limits برای انتخاب سقف خرید و انتقال وجه در وب مانی به شما نمایش اده می شود. برای افزایش حداکثر خرید وبمانی ابتدا کيف پول مورد نظرتان را در شماره 2 انتخاب کنيد. شما می توانيد محدوديت روزانه، هفتگی و ماهانه برای کيف پول خود بگذاريد که در شماره 3 هر کدام از آنها را به ترتيب مشاهده می کنيد. مقدار پيش فرض برای کيف پول دلار وب مانی روزانه 600 ، هفتگی 1500 و ماهانه 3000 دلار است. چنانچه این مقادیر را به 0 تغيير دهيد، محدودیتی وجود نخواهد داشت.

چنانچه مانند تصویر زیر٬ دکمه سبز رنگ "موافق هستم" در شماره 4 وجود نداشت٬ برای تایيد اطلاعات روی لينک تایيد هویت در شماره 4 کليک کنيد.

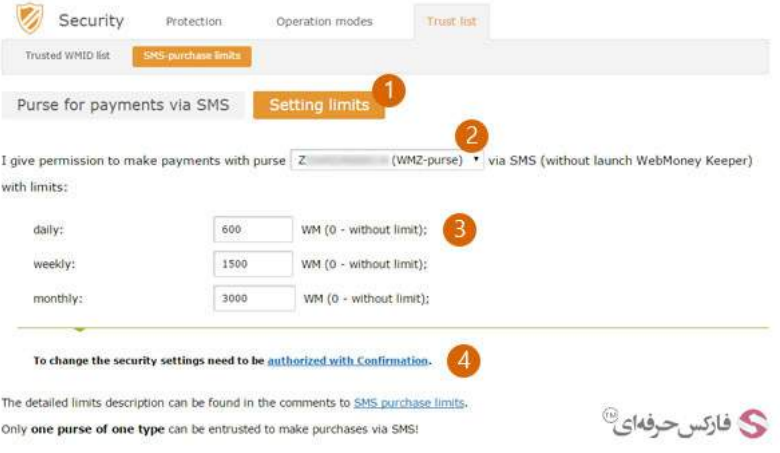

صفحه ورود و شناسایی شما باز می شود. همانطور که در تصویر زیر مشاهده می کنید، به دلیل غیرفعال کردن تایید هویت از طریق اس ام اس و [استفاده](http://pforex.com/fa/forex-tutorials/e-money/%D9%86%D8%B5%D8%A8-e-num-%D9%88%D8%A8-%D9%85%D8%A7%D9%86%DB%8C-%D8%B1%D9%88%DB%8C-%D8%AA%D9%84%D9%81%D9%86-%D9%87%D9%85%D8%B1%D8%A7%D9%87/) از E-NUM به جای آن، وب مانی درخواست تایید هویت خود را از طریق ای-نام نشان داده است.

اگر اپليکيشن NUME به صورت اتوماتيک اجرا نشد٬ خودتان آن را اجرا کنيد تا پاسخ چلنج را به شما نمایش بدهد. پاسخ NUME را در کادر شماره 1 وارد کنيد و روی دکمه ورود یا Enter در شماره 2 کليک کنيد.

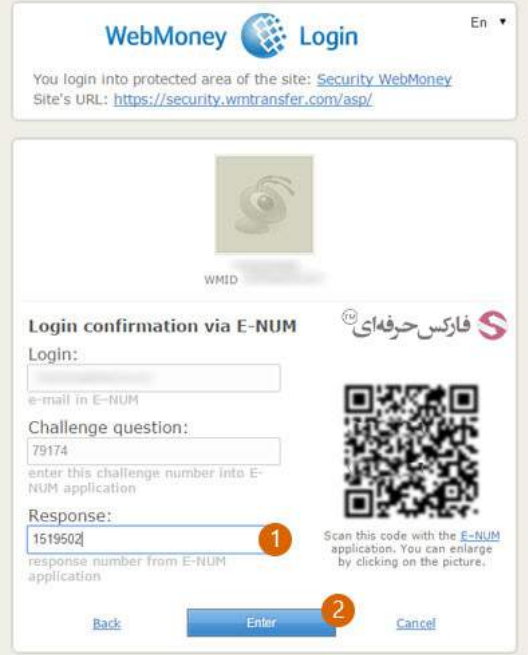

به صفحه تغيير و افزایش سقف خرید اس ام اسی وب مانی بازگردانده می شوید. اکنون روی دکمه "موافق هستم" در شماره 1 کليک کنيد.

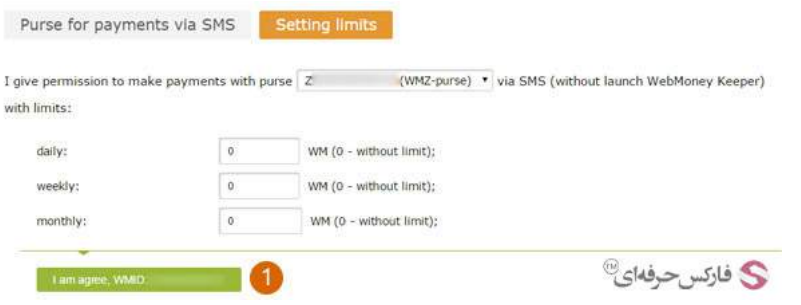

پس از ویرایش و افزایش حداکثر برداشت خرید اس ام اسی، به صفحه کیف پول های پرداخت اس ام اسی منتقل می شوید. در جدول محدودیت های روزانه، هفتگی و ماهانه کيف پول وب مانی تغييرات جدید نمایش داده می شود. The list of purses that can be used for SMS purchases without launching WebMoney Keeper:

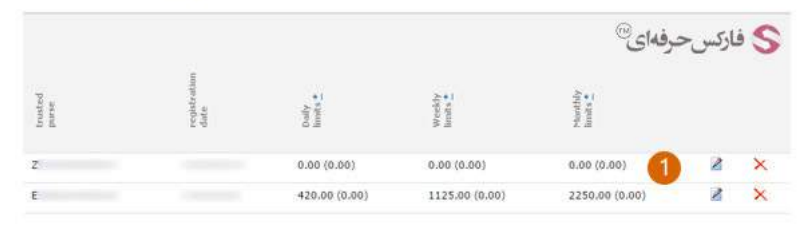

برای افزایش محدودیت خرید کيف پول وب مانی دیگرتان روی لينک تصویری ویرایش آن کليک کنيد و به سرعت سقف خرید آن را تغيير دهيد.

## بيشتر بخوانيد:

- آموزش دریافت پول در وب مانی [کلاسيک](http://pforex.com/fa/forex-tutorials/e-money/%D8%A2%D9%85%D9%88%D8%B2%D8%B4-%D8%AF%D8%B1%DB%8C%D8%A7%D9%81%D8%AA-%D9%BE%D9%88%D9%84-%D8%A7%D8%B2-%D9%88%D8%A8-%D9%85%D8%A7%D9%86%DB%8C-%DA%A9%D9%84%D8%A7%D8%B3%DB%8C%DA%A9/)
- آموزش انتقال وجه در حساب وب مانی [کلاسيک](http://pforex.com/fa/forex-tutorials/e-money/%D8%A2%D9%85%D9%88%D8%B2%D8%B4-%D8%A7%D9%86%D8%AA%D9%82%D8%A7%D9%84-%D9%88%D8%AC%D9%87-%D8%AF%D8%B1-%D8%AD%D8%B3%D8%A7%D8%A8-%D9%88%D8%A8%D9%85%D8%A7%D9%86%DB%8C-%DA%A9%D9%84%D8%A7%D8%B3%DB%8C%DA%A9/)
- آموزش تبدیل حساب مينی به حساب [کلاسيک](http://pforex.com/fa/forex-tutorials/e-money/%D8%A2%D9%85%D9%88%D8%B2%D8%B4-%D8%AA%D8%A8%D8%AF%DB%8C%D9%84-%D8%AD%D8%B3%D8%A7%D8%A8-%D9%85%DB%8C%D9%86%DB%8C-%D8%A8%D9%87-%D8%AD%D8%B3%D8%A7%D8%A8-%DA%A9%D9%84%D8%A7%D8%B3%DB%8C%DA%A9/)
	- نصب و [استفاده](http://pforex.com/fa/forex-tutorials/e-money/%D9%86%D8%B5%D8%A8-%D9%88-%D8%A7%D8%B3%D8%AA%D9%81%D8%A7%D8%AF%D9%87-%D8%A7%D8%B2-%DA%A9%DB%8C%D9%BE%D8%B1-%D9%85%D9%88%D8%A8%D8%A7%DB%8C%D9%84-wm-keeper-mobile/) از کيپر موبایل